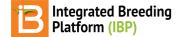

### Make Field Map - BETA

#### BMS 13.0-14.0 Manual

Beta Functionality Access Field & Block Details Row, Column, Range, & Plot Planting Details Field Map

## **Beta Functionality**

Field design is BETA functionality with known usability limitations. Expect to see improvements in future versions.

## Access

• Field design is accessible from the Actions menu within studies. Select Make Field Map to get started.

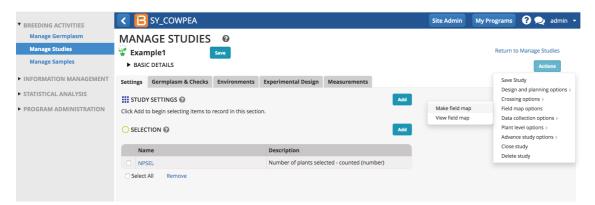

## **Field & Block Details**

The BMS uses the term 'field' to represent a large area at a location that is subdivided into blocks of land, where a 'block' is part of the field that will be planted in a consistent way. Planting block is the unit that is mapped.

Fields & Blocks

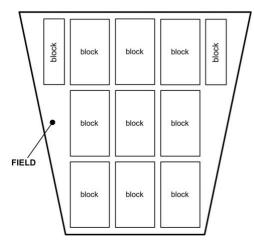

Establish the field location, field name, and block name.

| BARCODE OPTI<br>Do you need bar | DNS<br>codes on your labels? O Yes O No                       |                  | You can use a single field for your barcode, or join up to three fields to create a unique ID value for<br>your labels. |              |   |  |  |  |
|---------------------------------|---------------------------------------------------------------|------------------|----------------------------------------------------------------------------------------------------|--------------|---|--|--|--|
|                                 |                                                               |                  | First barcode field:                                                                                                    | GID          | • |  |  |  |
|                                 |                                                               |                  | Second barcode field:                                                                                                   | Nursery Name | • |  |  |  |
|                                 |                                                               |                  | Third barcode field:                                                                                                    | Year         | • |  |  |  |
| SAVE LABEL SET                  | ITINGS<br>you would like to save these settings to use again: | Nursery          |                                                                                                    |              |   |  |  |  |
| SET THE NAME                    | OF THE FILE                                                   |                  |                                                                                                    |              |   |  |  |  |
| Filename:*                      | Labels-for-F1 Nursery-20150624                                |                  |                                                                                                    |              |   |  |  |  |
|                                 |                                                               | Cancel Save Pres | Export Label                                                                                                    |              |   |  |  |  |

### Row, Column, Range, & Plot

#### **Field Map Definitions:**

- · Row: Planting row; if only one row per plot is specified, row is equivalent to column
- · Column: Vertical position of plots, width determined by the number of rows per plot
- Range: Horizontal position of plots
- Plot: Specified by column (vertical position) and range (horizontal position), may contain 1-8 planting rows

#### Rows, Columns, Ranges and Plots

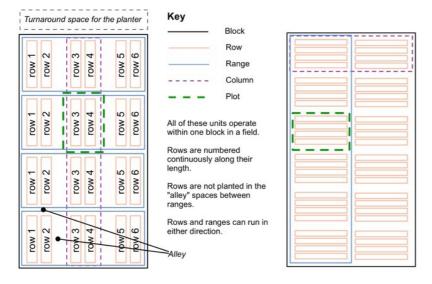

Calculate the number of plots available in the planting block. Enter the number of rows per plot that you will use. Number of rows in the block is the number of plant rows available across the block horizontally. For crops which are not grown in rows, you can enter the number of plots for number of rows and 1 for rows per plot. The number of ranges is the number of plots available across the block vertically.

Calculation of Available Plots:

- The number of rows must be evenly divisible by the number of rows per plot to give the number of plots across the block.
- The total number of plots available in the block must equal or exceed the number of plots needed.

 $Plots Available = \left(\frac{Rows in block}{Rows per plot}\right) (Ranges in block) \P$ 

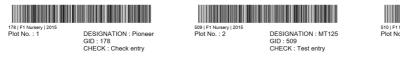

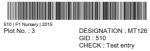

For this nursery example:

- Number of Rows in Block = 100
- Number of Rows Per Plot = 2
- Number of Ranges in Block = 10

$$Plots Available = 500 = \left(\frac{100}{2}\right)(10)$$

The field plan is 50 X 10 plots. In this example, we specified 100 rows and 2 rows per plot, so the field plan has 50 columns by the specified 10 ranges.

# **Planting Details**

Establish the planting details.

- Starting Coordinates: Leave the default starting coordinates for plots set to column 1 and range 1. If you wish to start planting at another position, for example to fill a field that is already partially planted, you can customize the starting coordinates.
- Plot Layout Order: The Row/Column option will cause the planting order to return to the same side to start each row. The Serpentine option will cause the planting order to run in alternating directions from row to row. Select Row/Colum for the planting order of this field plan.
- Row Capacity of Planting Machine: Determines how many rows are planted in each direction in one pass of the planting machine, but does not affect the plot layout. Leave this set to 1, which is also a suitable setting if your field will be planted by hand.
- Unavailable Plots: Specify any plots in the block that are unsuitable for planting. Click on the plot in the block map to generate a red X. For this example, note Column 1/Range 7 and Column 2/Range 7 as non-plantable.?

Select Next to generate the field map.

|                        | TAILS<br>Indatory field |      |               |              |      |       |      |               |         |       |            |        |      |
|------------------------|-------------------------|------|---------------|--------------|------|-------|------|---------------|---------|-------|------------|--------|------|
| rting Coordi           | nates:                  | 1    | colu          | <i>ımn</i> 1 | rang | e     |      | Plot Layout ( | Order:* | ۲     | Row/Column | Serpen | tine |
| v Capacity o<br>chine: | f Planting              | 1    | 1             |              |      |       |      |               |         |       |            |        |      |
|                        | plots in this t         |      | e unusable, m |              |      |       |      |               |         |       |            |        |      |
| Rows                   | 1                       | 2    | 3             | 4            | 5    | 6     | 7    | 8             | 9       | 10    | 11         | 12     | 13   |
| 2 40                   | Colun                   | nn 1 | Colu          | mn 2         | Colu | imn 3 | Colu | imn 4         | Colu    | imn 5 | Colu       | mn 6   |      |
| Range 10<br>Range 9    |                         |      |               |              |      |       |      |               |         |       |            |        |      |
| Range 8                |                         |      |               |              |      |       |      |               |         |       |            |        |      |
| Range 7                | X                       |      | )             | ĸ            |      |       |      |               |         |       |            |        |      |
| Range 6                |                         | _    |               | _            |      |       |      |               |         |       |            |        |      |
| Range 5                |                         |      |               |              |      |       |      |               |         |       |            |        |      |
| Range 4                |                         |      |               |              |      |       |      |               |         |       |            |        |      |
|                        |                         |      |               |              |      |       |      |               |         |       |            |        |      |
| Range 3                |                         |      |               |              |      |       |      |               |         |       |            |        |      |
| Range 3<br>Range 2     |                         |      |               |              |      |       |      |               |         |       |            |        |      |

## **Field Map**

The field map shows each plot within the block from the starting position with the trial or nursery name and plot number on the top line and the Entry number on the second line. The option to export the field plan to an Excel file is available under the Actions menu.

• Review the summary of the field map settings as well as a graphical display. Click finish to save the field map and return to the Manage Nursery view.

| SUMMARY OF NURSERY, FIELD AND PLANTING DETAILS |                |                                     |                                         |  |  |  |  |  |  |
|------------------------------------------------|----------------|-------------------------------------|-----------------------------------------|--|--|--|--|--|--|
| Selected Nurseries:                            |                |                                     |                                         |  |  |  |  |  |  |
| Order                                          | Nursery        | Dataset                             | Plots Needed                            |  |  |  |  |  |  |
| 1                                              | MT2011F3       | MT2011F3-PLOTDATA                   | 274                                     |  |  |  |  |  |  |
| Total Number of Plot                           | <b>s</b> : 274 |                                     |                                         |  |  |  |  |  |  |
|                                                |                |                                     |                                         |  |  |  |  |  |  |
| FIELD AND BLOCK DETAILS                        |                | ROW, RANGE AND PLOT DETAILS         | PLANTING DETAILS                        |  |  |  |  |  |  |
| Field Location: CIMMYT Harare                  |                | Block Capacity: 100 Rows, 10 Ranges | Starting Coordinates: Column 1, Range 1 |  |  |  |  |  |  |
| Field Name: Field 1                            |                | Rows per Plot: 2                    | Plot Layout Order: Row/Column           |  |  |  |  |  |  |
| Block Name: Block 1                            |                | Columns: 50                         | Row Capacity of Planting Machine: 1     |  |  |  |  |  |  |
|                                                |                |                                     |                                         |  |  |  |  |  |  |

### Actions

Arrows indicate direction of travel of the planting machine.

FIELD MAP

| Range 8 |          |                  |                           |                |                                                  |   |                           |                         |                           |                         |                         |                        |  |
|---------|----------|------------------|---------------------------|----------------|--------------------------------------------------|---|---------------------------|-------------------------|---------------------------|-------------------------|-------------------------|------------------------|--|
| Range 7 |          | х                | ;                         | K              |                                                  |   |                           |                         |                           |                         |                         |                        |  |
| Range 6 |          | 1F3-251<br>y 251 | MT2011F3-252<br>Entry 252 |                | MT2011F3-253<br>Entry 253                        |   | MT2011F3-254<br>Entry 254 |                         | MT2011F3-255<br>Entry 255 |                         | MT2011F3-2<br>Entry 256 |                        |  |
| Range 5 |          | 1F3-201<br>y 201 | MT2011F3-202<br>Entry 202 |                | MT2011F3-203 MT2011F3-204<br>Entry 203 Entry 204 |   | MT2011F3-205<br>Entry 205 |                         | MT2011F3-2<br>Entry 206   |                         |                         |                        |  |
| Range 4 |          | 1F3-151<br>y 151 | MT2011F3-152<br>Entry 152 |                | MT2011F3-153<br>Entry 153                        |   | MT2011F3-154<br>Entry 154 |                         | MT2011F3-155<br>Entry 155 |                         | MT2011F3-1<br>Entry 156 |                        |  |
| Range 3 |          | 1F3-101<br>y 101 | MT2011F3-102<br>Entry 102 |                | MT2011F3-103<br>Entry 103                        |   | MT2011F3-104<br>Entry 104 |                         | MT2011F3-105<br>Entry 105 |                         | MT2011F3-1<br>Entry 106 |                        |  |
| Range 2 |          | 11F3-51<br>ry 51 | MT2011F3-52<br>Entry 52   |                | MT2011F3-53<br>Entry 53                          |   |                           | MT2011F3-54<br>Entry 54 |                           | MT2011F3-55<br>Entry 55 |                         | MT2011F3-5<br>Entry 56 |  |
| Range 1 |          | 11F3-1<br>try 1  |                           | 11F3-2<br>ry 2 | MT2011F3-3<br>Entry 3                            |   | MT2011F3-4<br>Entry 4     |                         | MT2011F3-5<br>Entry 5     |                         | MT2011F3-<br>Entry 6    |                        |  |
|         | Column 1 |                  | Colu                      | mn 2           | Column 3                                         |   | Column 4                  |                         | Column 5                  |                         | Column 6                |                        |  |
|         | Ť        | ŧ                | Ť                         | ŧ              | Ť                                                | ŧ | Ť                         | +                       | Ť                         | t                       | Ť                       |                        |  |
| Rows    | 1        | 2                | 3                         | 4              | 5                                                | 6 | 7                         | 8                       | 9                         | 10                      | 11                      |                        |  |